# <span id="page-0-0"></span>**The Elements of the Builder Window**

The MagicDraw window is divided into four parts:

- 1. the Window Title comprising the main menu and the main toolbars
- 2. the [Diagram Pane](#page-0-0) comprising the middle toolbar
- 3. the Model Browser containing the E2E Model Compiler window
- 4. the Status Barat the bottom of the window.

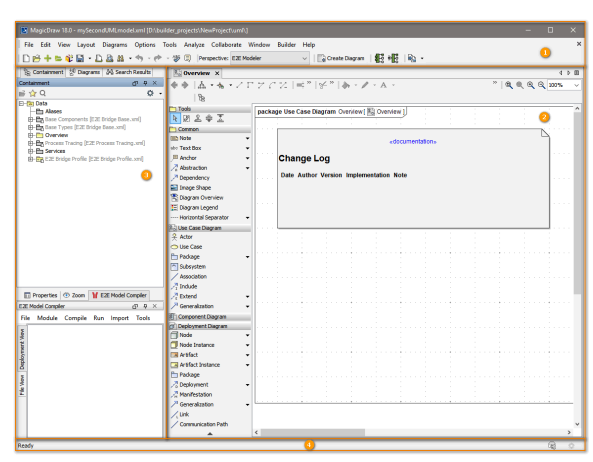

### The Window Title

<span id="page-0-1"></span>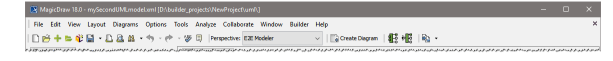

The MagicDraw window title shows the **Scheer PAS** BUILDER being installed: the MagicDraw window title has been substituted and now shows

- the MagicDraw version
- the Builder project name
- and the path of the open UML model in square brackets

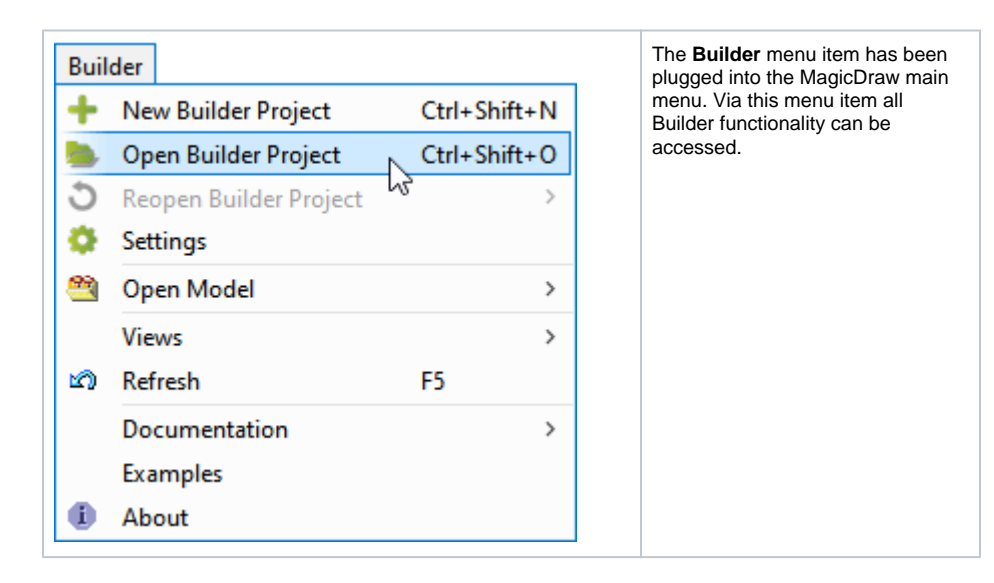

#### **On this Page:**

- [The Window Title](#page-0-1)
- [The Diagram Pane](#page-1-0)
- [The Model Browser](#page-1-1)
- [The Status Bar](#page-2-0)

**Related Pages:**

[Menu Overview of](https://doc.scheer-pas.com/display/BRIDGE/Menu+Overview+the+Builder)  [BUILDER for MagicDraw](https://doc.scheer-pas.com/display/BRIDGE/Menu+Overview+the+Builder)

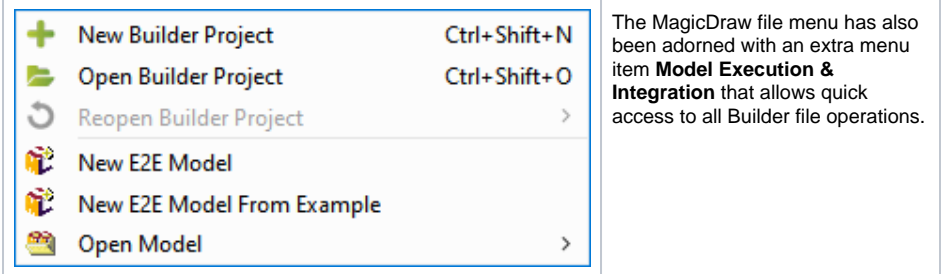

The **Custom Diagrams** toolbar of MagicDraw has been extended by the following icons:

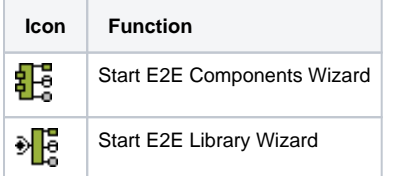

## <span id="page-1-0"></span>The Diagram Pane

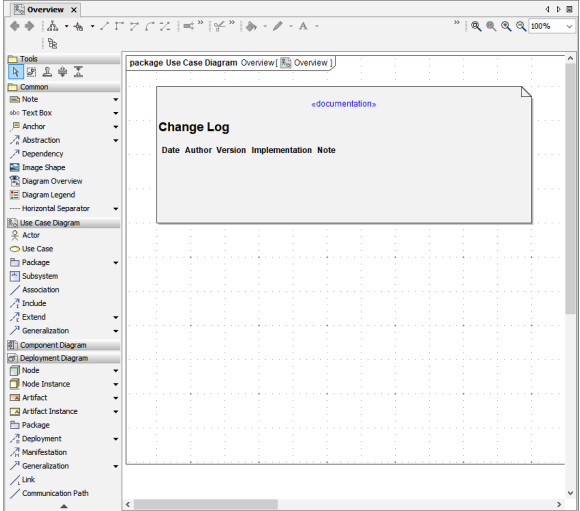

The diagram pane contains the graphical tablet on which the diagrams are drawn. On the left of the diagram pane the middle toolbar offers diagram UML elements to be used for drawing. These elements are dependent on the diagram type.

### <span id="page-1-1"></span>The Model Browser

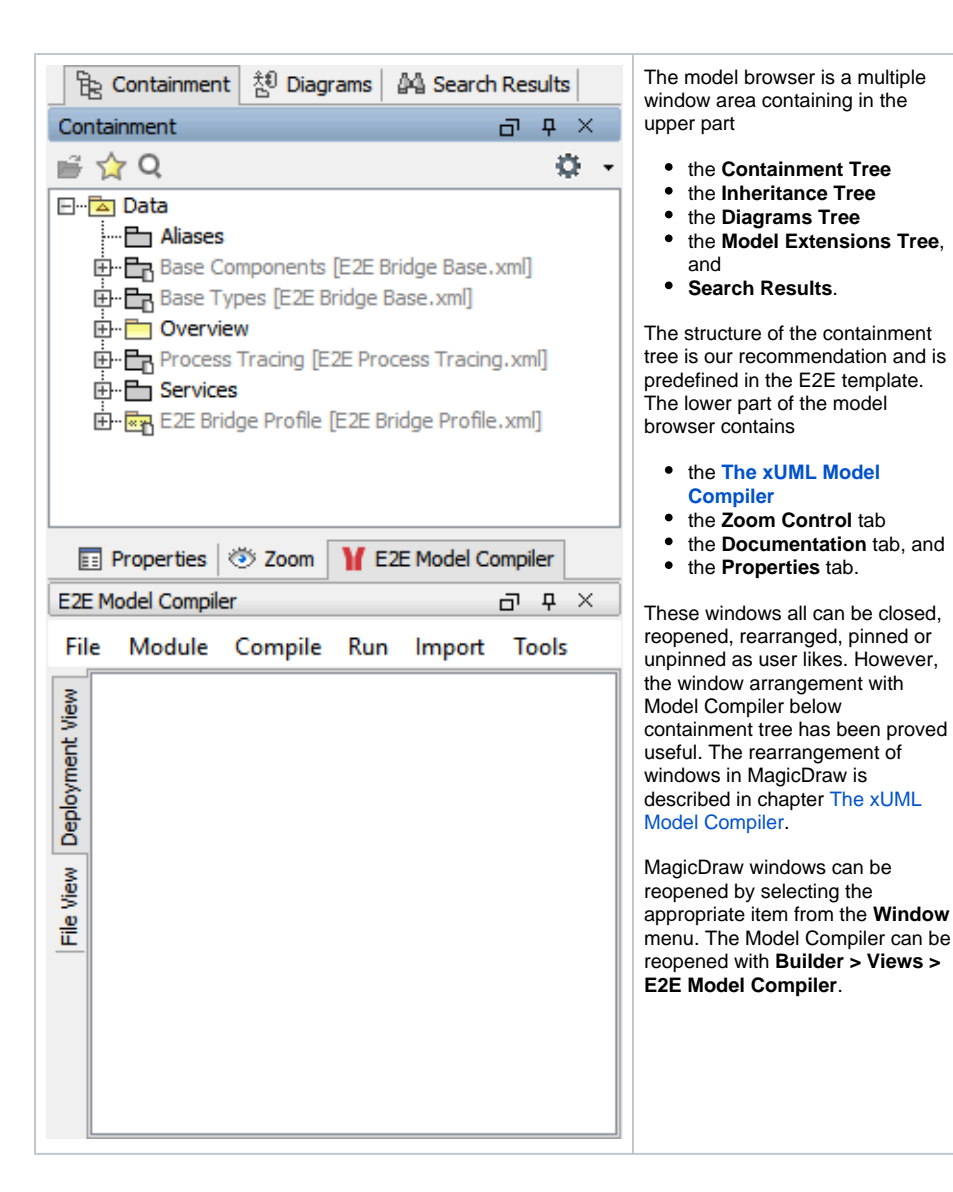

<span id="page-2-0"></span>The Status Bar

The MagicDraw Status bar shows MagicDraw status information on the current UML model, such as errors, warnings, hints and messages. These are indicated by an envelop or an icon. Click on these icons to get more information.

最 3

The MagicDraw errors and warnings are not to be confused with Builder errors and warnings displayed in the Model Compiler window.

The Status bar can be hidden and shown via **View > Status Line > Show Status Bar**.